# Schoology Troubleshooting Cheat Sheet

Below is a flowchart with troubleshoot ideas for parents if they experience difficulty with Schoology.

#### First time logging in

- Go to Rockford.schoology.com 1.
- $2.$ Click Log In on the top right.
- $3.$ Enter your Username, Password, and the name of your school
- Select your school. 4.
- $5<sub>1</sub>$ Click Log in.

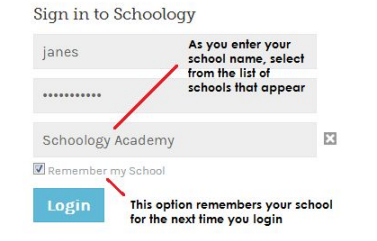

It will ask them to reset their 6. password

#### Can't get logged in

- Are they trying to log into 1. schoology.com or rockford.schoology.com
	- This link con be found in Family Resources tab on Rockfords website
- $2.$ Are they logging in on their phone (with the app) or computer
	- The App requires parents to  $Q_{\star}$ include what school their child attends.

#### Things to check on Skyward

- Is there a space in their username
- 2. Do they have the same email address as they use in family **OCCESS**
- $\mathcal{S}$ Are their children linked to them in skyward

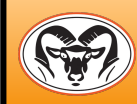

## **Schoology Cheat Sheet - For Parents**

### Who to contact

**Experience issues with Account** and or Password (i.e. can't log in).

Contact: Building Secretary

Experience issue with child's course (i.e. are logged in but can't find students grades)

- Option 1: Try the helpful  $\bullet$ resources listed on the right
- Option 2: Contact the child's  $\bullet$ teacher for assistance

Step 1: Head to an internet browser

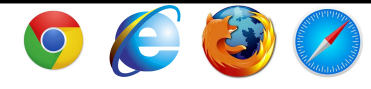

Step 2: Find your address bar

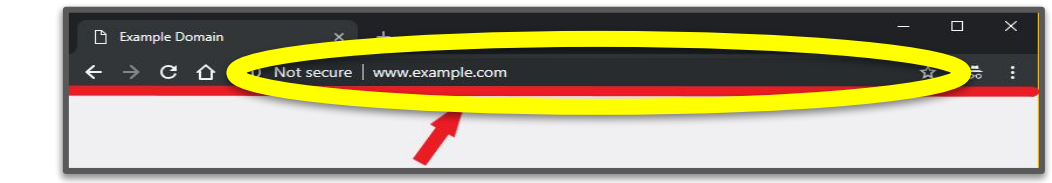

Step 3: Type your questions url into the address bar

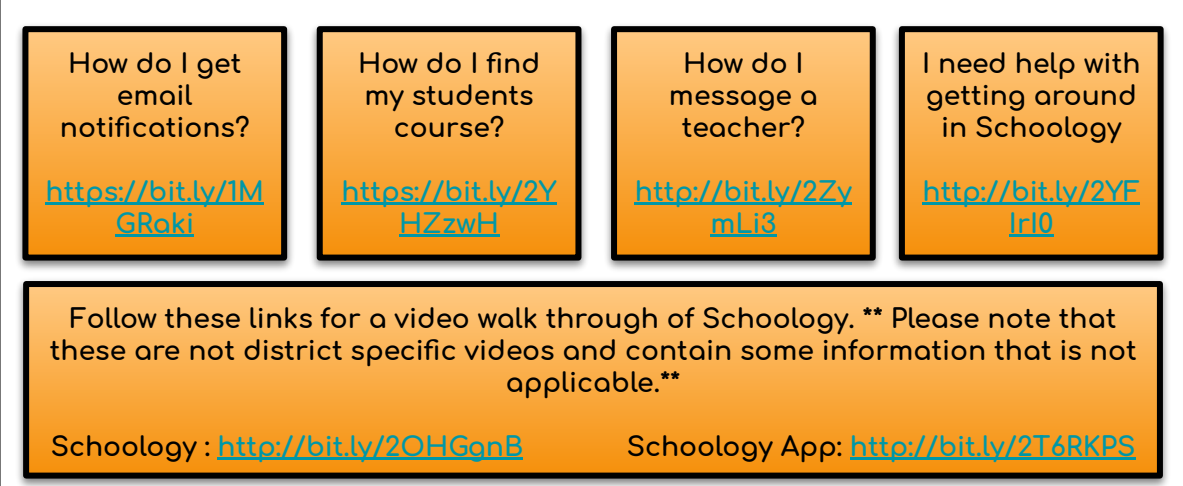

Rockford Public Schools 2019-2020